# CSRの生成とCMSへの証明書の適用

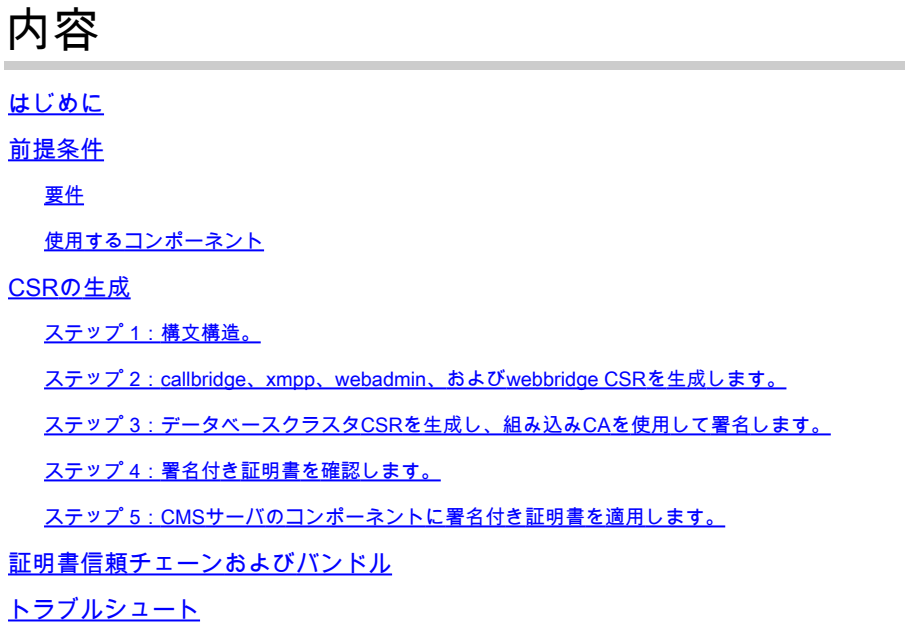

関連情報

### はじめに

このドキュメントでは、証明書署名要求(CSR)を生成し、署名付き証明書をCisco Meeting Server(CMS)にアップロードする方法について説明します。

## 前提条件

#### 要件

次の項目に関する知識があることが推奨されます。

• CMSサーバの基礎知識

使用するコンポーネント

このドキュメントの情報は、次のソフトウェアとハードウェアのバージョンに基づいています。

- Puttyまたは同様のソフトウェア
- CMS 2.9以降

このドキュメントの情報は、特定のラボ環境にあるデバイスに基づいて作成されました。このド キュメントで使用するすべてのデバイスは、クリアな(デフォルト)設定で作業を開始していま す。本稼働中のネットワークでは、各コマンドによって起こる可能性がある影響を十分確認して ください。

### CSRの生成

CSRを生成するには2つの方法があります。1つは、管理アクセス権を持つコマンドラインインタ ーフェイス(CLI)からCMSサーバ上に直接CSRを生成する方法で、もう1つは、Open SSLなどの 外部サードパーティ認証局(CA)を使用する方法です。

どちらの場合も、CMSサービスが正しく動作するためには、正しい構文を使用してCSRを生成す る必要があります。

ステップ 1:構文構造。

**pki csr <key/cert basename> <CN:value> [OU:<value>] [O:<value>] [ST:<-value>] [C:<value>] [subjectAltName:<value>]**

- <key/cert basename>は、新しいキーとCSR名を識別する文字列です。英数字、ハイフン、 アンダースコアを含めることができます。これは必須フィールドです。
- <CN:value>は共通名です。これは、ドメインネームシステム(DNS)内のサーバの正確な場所 を指定する完全修飾ドメイン名(FQDN)です。これは必須フィールドです。
- [OU:<value>]は組織単位(OU)または部署名です。たとえば、サポート、IT、エンジニア、財 務などです。これはオプションのフィールドです。
- [O:<value>]は組織名または会社名です。 通常は、法的に設立された会社の名前。これはオ プションのフィールドです。
- [ST:<value>]は、州、地域、郡、または州です。 たとえば、Buckinghamshire Californiaで す。 これはオプションのフィールドです。
- [C:<value>]は国です。貴社が所在する国の2文字の国際標準化機構(ISO)コード。たとえば、 US、GB、FRなどです。これはオプションのフィールドです。
- [subjectAltName:<value>]は、サブジェクト代替名(SAN)です。 X509バージョン3(RFC 2459)からは、Secure Socket Layer(SSL)証明書は、証明書が一致する必要がある複数の名 前を指定できます。このフィールドにより、生成された証明書が複数のドメインをカバーで きるようになります。これには、IPアドレス、ドメイン名、電子メールアドレス、通常の DNSホスト名などをカンマで区切って含めることができます。指定する場合は、このリス トにCNも含める必要があります。このフィールドはオプションですが、Extensible Messaging and Presence Protocol(XMPP)クライアントが証明書を受け入れるようにするに は、SANフィールドに入力する必要があります。入力しない場合は、XMPPクライアントに 証明書エラーが表示されます。

ステップ 2:callbridge、xmpp、webadmin、およびwebbridge CSRを生成します。

- 1. Puttyを使用してCMS CLIにアクセスし、管理者アカウントでログインします。
- 次のコマンドを実行して、CMSで必要なすべてのサービスに対してCSRを作成します。必 2. 要に応じて、ワイルドカード(\*.com)またはクラスタFQDNをCNとして持つ単一の証明書、 各CMSサーバのFQDN、および参加URLを作成することもできます。

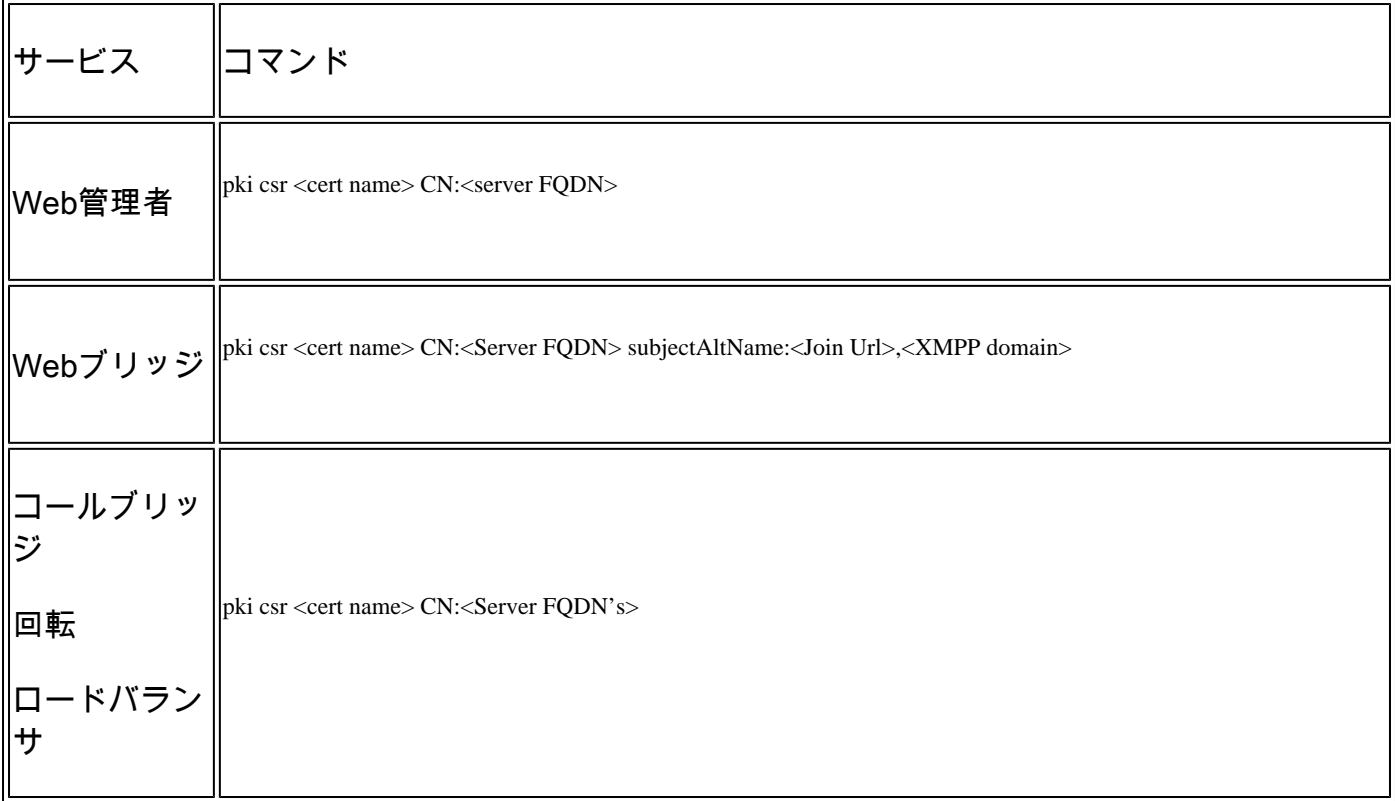

#### 3. CMSがクラスタ化されている場合は、次のコマンドを実行します。

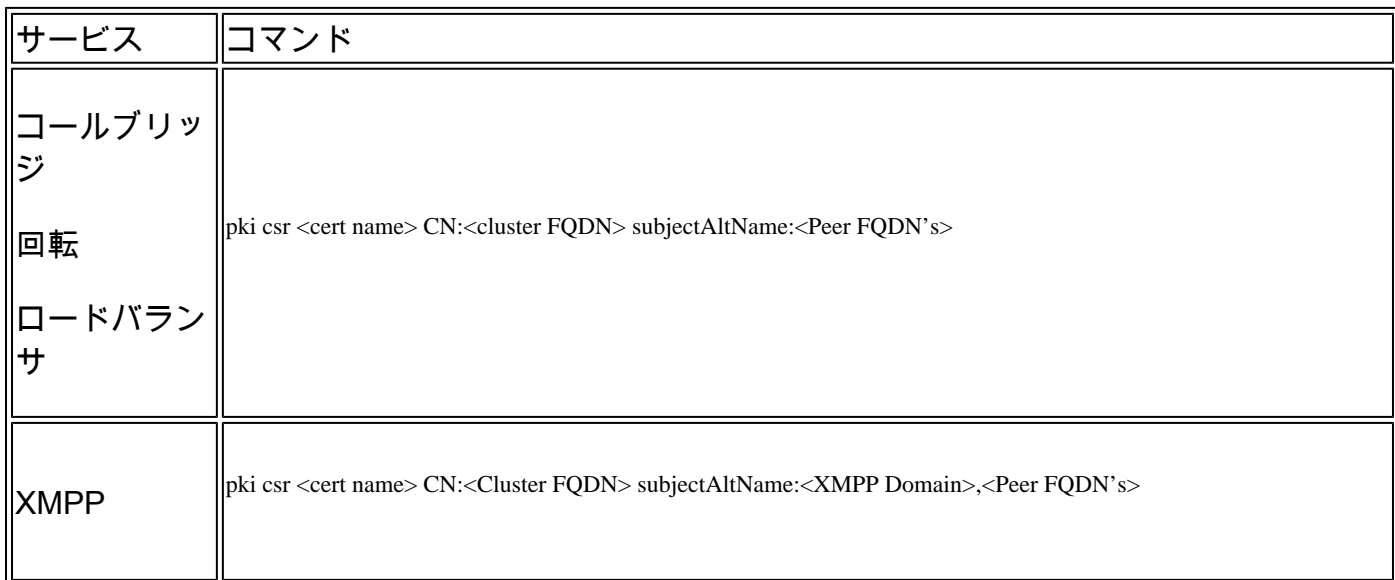

ステップ 3:データベースクラスタCSRを生成し、組み込みCAを使用して署名し ます。

CMS 2.7以降では、データベースクラスタ用の証明書が必要です。 2.7では、データベース証明 書の署名に使用できる組み込みCAを組み込みました。

- 1. すべてのコアで、database cluster removeを実行します。
	- プライマリで、pki selfsigned dbca CNを実行します。以下に例を挙げます。 **Pki selfsigned dbca CN:tplab.local**

プライマリで、pki csr dbserver CN:cmscore1.example.com subjectAltNameを実行します。例: cmscore2.example.com,cmscore3.example.com

- プライマリで、データベースクライアントの証明書を作成します pki csr dbclient CN:postgres 。
- プライマリで、dbcaを使用してdbserver証明書に署名します **pki sign dbserver dbca** 。
- プライマリで、dbcaを使用してdbclient certpki sign dbclient dbcaに署名します。
- dbclient.crtを、データベース・ノードに接続する必要があるすべてのサーバにコピーします
- データベースに参加しているすべてのサーバ(データベース・クラスタを構成するノード)にdbserver.crtファイルをコ ピーします
- dbca.crtファイルをすべてのサーバにコピーします。
- プライマリDBサーバで、database cluster certs dbserver.key dbserver.crt dbclient.key dbclient.crt dbca.crtを実行します。ここ では、 dbca.crtをroot ca-certとして使用します。
- プライマリDBサーバで、database cluster localnode aを実行します。
- プライマリDBサーバで、database cluster initializeを実行します。
- プライマリDBサーバで、database cluster statusを実行します。「Must see Nodes: (me): Connected Primary」というメッセ ージが表示されます。
- テータベースクラスタに参加している他のすべてのコアで、database cluster certs dbserver.key dbserver.crt dbclient.key dbclient.crt dbca.crtを実行します。
- データベースクラスタに接続されているすべてのコア(データベースと共存していないコア)で、を実行します。 **database cluster certs dbclient.key cbclient.crt dbca.crt** .
- 参加している(データベースと同じ場所に配置されている)コア:
	- run. database cluster localnode a
		- run.database cluster join
- 接続されている(データベースと同じ場所に配置されていない)コア:
	- ru n database cluster localnode a 。
		- run. database cluster connect

**ステップ 4:署名付き証明書を確認します。**

- 証明書の有効性(有効期限)は、証明書インスペクションを使用して確認できます。**pki inspect <filename>** コマンドを実 行します。
	- 証明書が秘密キーと一致することを検証するには、pki match <keyfile> <certificate file>コマンドを実行します。
	- 証明書がCAによって署名されており、証明書バンドルをその証明書のアサートに使用できることを検証するには、pki verify <cert> <certificate bundle/Root CA>コマンドを実行します。

**ステップ 5:CMSサ**ーバ**のコンポ**ーネント**に署名付き証明書を適用します。**

1. 証明書をWebadminに適用するには、次のコマンドを実行します。

webadmin disable webadmin certs <keyfile> <certificate file> <certificate bundle/Root CA> webadmin enable

2. 証明書をCallbridgeに適用するには、次のコマンドを実行します。

callbridge certs <keyfile> <certificate file> <certificate bundle/Root CA> callbridge restart

3. 証明書をWebbridgeに適用するには、次のコマンドを実行します。

webbridge disable webbridge certs <keyfile> <certificate file> <certificate bundle/Root CA> webbridge enable

4. 証明書をXMPPに適用するには、次のコマンドを実行します。

xmpp disable xmpp certs <keyfile> <certificate file> <certificate bundle/Root CA> xmpp enable

証明書をデータベースに適用するか、現在のDBクラスタで期限切れの証明書を置き換えるには、次のコマンドを実行しま 5. す。

database cluster remove (on all servers, noting who was primary before beginning) database cluster certs <server\_key> <server\_certificate> <client\_key> <client\_certificate> <Root ca\_crt> database cluster initialize (only on primary node) database cluster join <FQDN or IP of primary> (only on slave node) database cluster connect <FQDN or IP of primary> (only on nodes that are not part of the database clust

```
6. 証明書をTURNに適用するには、次のコマンドを実行します。
```
#### **証明書信**頼**チェ**ーン**およびバンドル**

CMS 3.0以降では、証明書信頼チェーンまたは完全なチェーンの信頼を使用する必要があります。 また、バンドルの作成時に証 明書がどのように構築されるかを認識するサービスを作成することも重要です。

証明書信頼チェーンを構築する場合、Web Bridge 3の要件に従って、図に示すように、エンティティ証明書を上、中間に中間証明 書、下部にルートCA、単一のキャリッジリターンを指定して構築する必要があります。

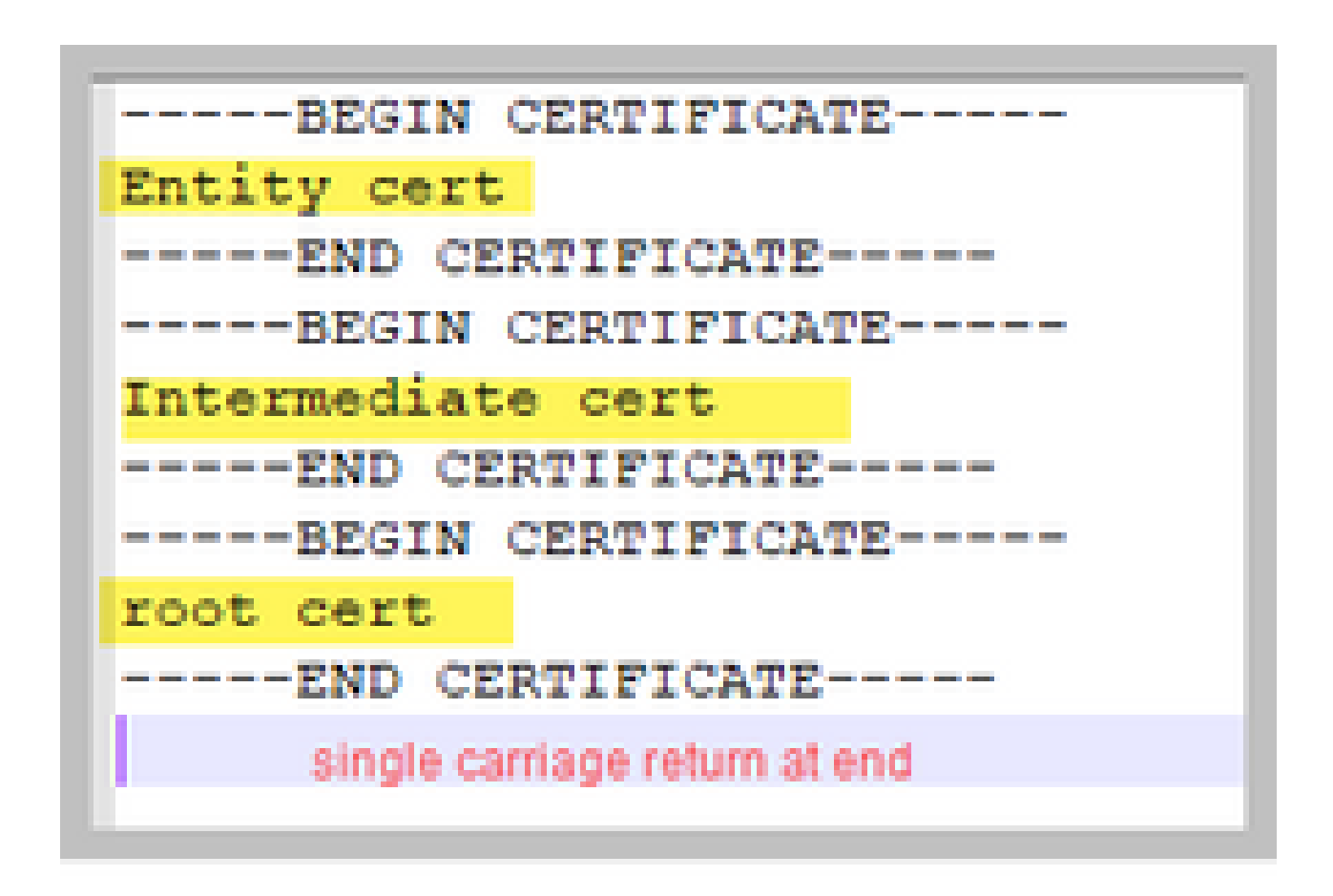

バンドルを作成する場合は、証明書の末尾にキャリッジリターンが1つだけ必要です。

CAバンドルは図に示すように同じですが、当然、エンティティ証明書はありません。

**トラブルシュ**ート

データベース証明書を除くすべてのサービスで期限切れの証明書を置き換える必要がある場合、最も簡単な方法は、古い証明書と 同じ名前で新しい証明書をアップロードすることです。この場合、サービスを再起動するだけで、サービスを再設定する必要はあ りません。

pki csr ...

を実行し、その証明書名が現在のキーと一致する場合、サービスは直ちに中断されます。 実稼働環境で、新しいCSRとキーを予 防的に作成する場合は、新しい名前を使用します。 新しい証明書をサーバにアップロードする前に、現在アクティブな名前を変 更できます。

データベース証明書の期限が切れている場合は、データベースのプライマリが **database cluster status** 誰であるかを確認し、すべ てのノードで database cluster removeコマンドを実行する必要があります。その後、手順3の手順を使用できます。データベースク ラスタCSRを生成し、組み込みCAを使用して署名する**。**

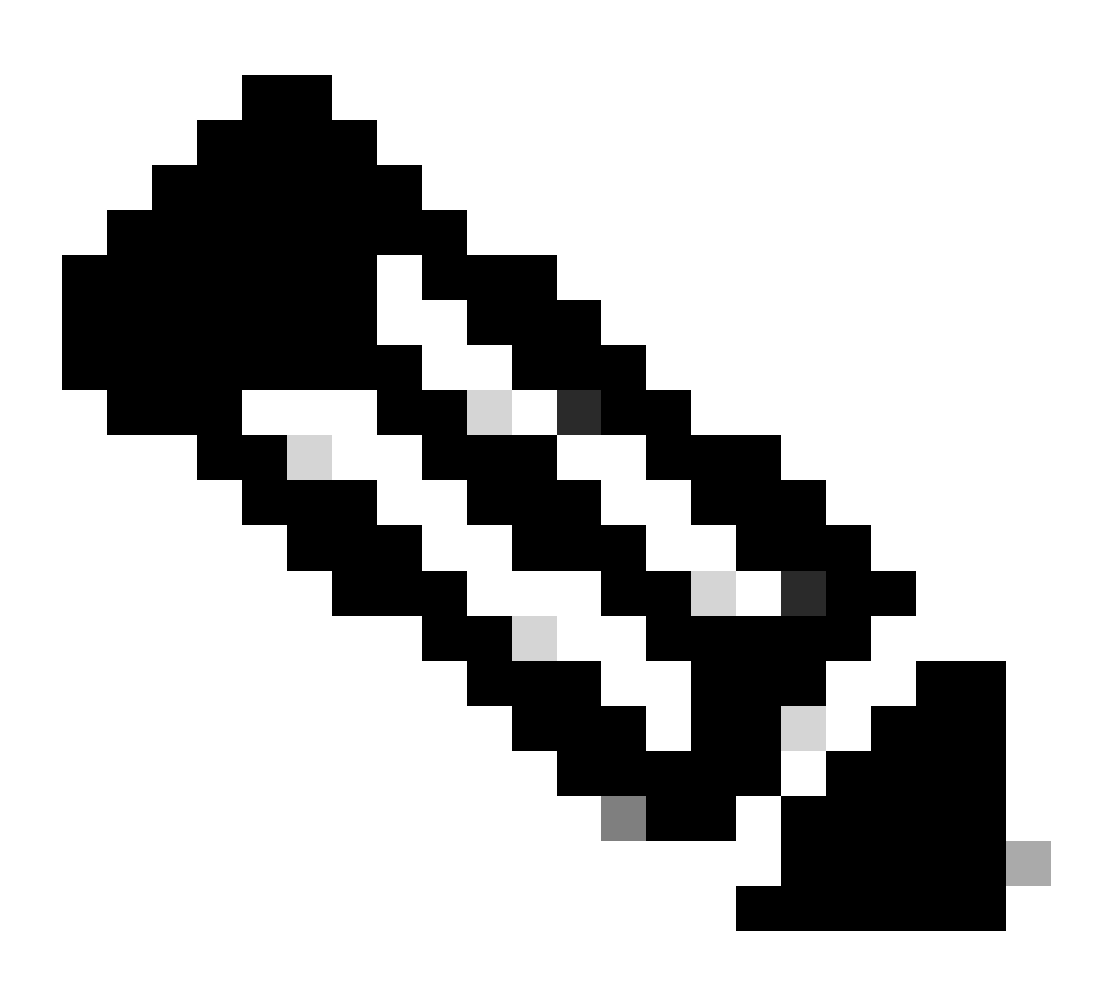

**注**:Cisco Meeting Manager(CMM)証明書を更新する必要がある場合は、次のビデオ「[Updating the Cisco Meeting](https://video.cisco.com/video/6174375380001) [Management SSL Certificate](https://video.cisco.com/video/6174375380001)」を参照してください。

関連情報

• **[シスコのテクニカルサポ](https://www.cisco.com/c/en/us/support/index.html?referring_site=bodynav)**[ート](https://www.cisco.com/c/en/us/support/index.html?referring_site=bodynav)**[とダウンロ](https://www.cisco.com/c/en/us/support/index.html?referring_site=bodynav)**[ード](https://www.cisco.com/c/en/us/support/index.html?referring_site=bodynav)

翻訳について

シスコは世界中のユーザにそれぞれの言語でサポート コンテンツを提供するために、機械と人に よる翻訳を組み合わせて、本ドキュメントを翻訳しています。ただし、最高度の機械翻訳であっ ても、専門家による翻訳のような正確性は確保されません。シスコは、これら翻訳の正確性につ いて法的責任を負いません。原典である英語版(リンクからアクセス可能)もあわせて参照する ことを推奨します。